# Jabra <sup>GN</sup> **THE**  $\blacksquare$ Ï

Manage Devices

a

New Devices (5)

 $\overline{AB}$  710  $\bigcap$  Jabra BIZ 2300 USB P-

BIZ 2400 ft con super

# **Manual Xpress OnPrem installation (Debian 10 Buster)**

Jabra Xpress

8 th November 2020

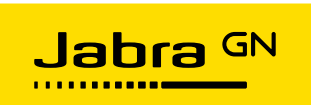

# **Contents**

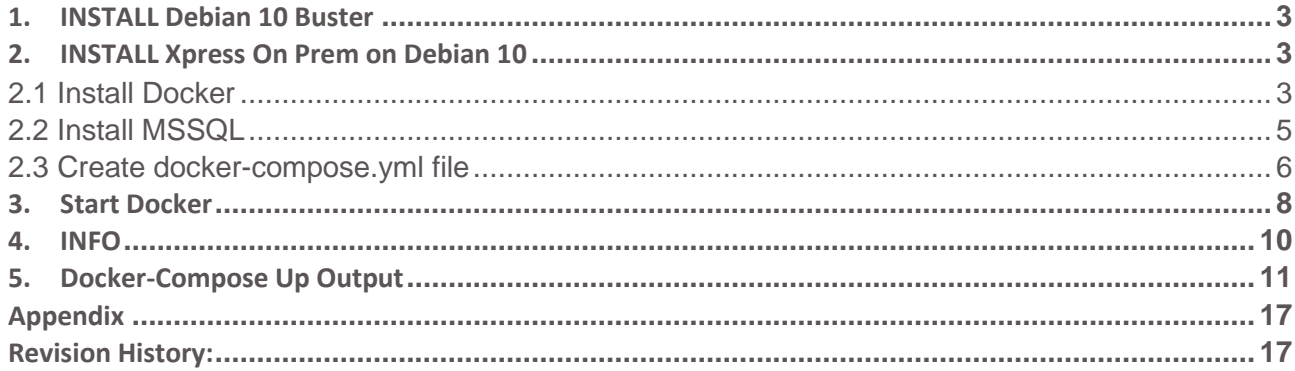

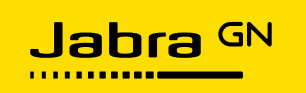

<span id="page-2-0"></span>**1. INSTALL Debian 10 Buster** Estimated time: 30 -35 minutes Tested on Lenovo X220, T420, T500, HP Stream, Intel NUC

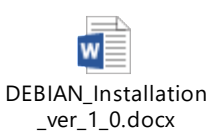

\*Please use this installation on a laptop/PC used in a test environment. \*\*Please be aware about the MSSQL licensing in case of production usage:

https://hub.docker.com/ /microsoft-mssql-server - LICENCE paragraph.

Install Wifi Driver:

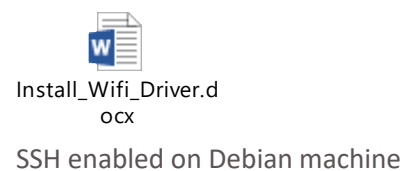

<span id="page-2-1"></span>**2. INSTALL Xpress On Prem on Debian 10** <https://hub.docker.com/r/gnaudio/jabra-xpress-frontend>- documentation.

# <span id="page-2-2"></span>**2.1 Install Docker**

Please go to https://docs.docker.com/install/

select Debian Install using the repository

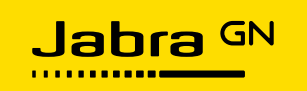

# **Supported platforms**

Docker CE is available on multiple platforms. Use the following tables to choose the best installation path for you.

#### **DESKTOP**

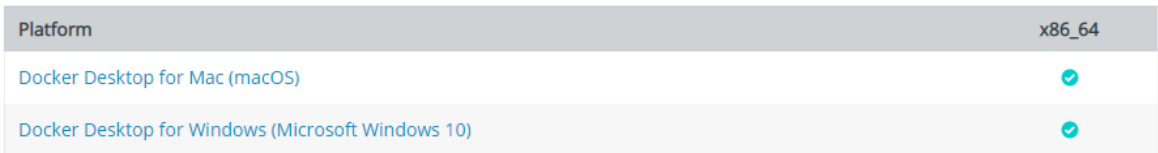

#### **SERVER**

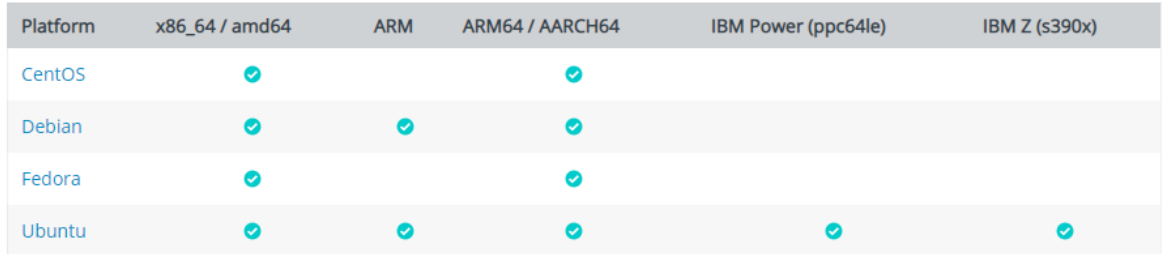

# **For Debian 10 Buster steps are below:**

\$ **sudo apt-get update**

Install packages to allow apt to use a repository over HTTPS:

\$ **sudo apt-get install -y apt-transport-https ca-certificates curl gnupg2 software-propertiescommon**

#### Add Docker's official GPG key:

**\$ curl -fsSL https://download.docker.com/linux/debian/gpg | sudo apt-key add -**

Set up the **stable** repository: \$ **sudo add-apt-repository \**

 **"deb [arch=amd64] https://download.docker.com/linux/debian \ \$(lsb\_release -cs) \ stable"**

\$ **sudo apt-get update**

**\$ sudo apt-get install docker-ce docker-ce-cli containerd.io** -> last docker is installed

\$ **apt-cache madison docker-ce** - list the versions available in your repo

In case a specific one is needed use below command as example:

*sudo apt-get install docker-ce=5:19.03.2~3-0~debian-buster docker-ce-cli=5:19.03.2~3-0~debian-buster containerd.io*

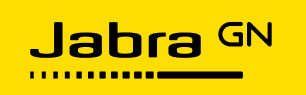

\$ **sudo systemctl enable docker** -enable Docker

# \$ *systemctl status docker* - check status

● docker.service - Docker Application Container Engine Loaded: loaded (/usr/lib/systemd/system/docker.service; enabled; vendor pres> **Active: active (running)** since Wed 2019-07-03 09:58:20 CEST; 47s ago Docs: http://docs.docker.com Main PID: 9192 (dockerd) Tasks: 27 Memory: 63.0M CPU: 455ms CGroup: /system.slice/docker.service ├─9192 /usr/bin/dockerd --add-runtime oci=/usr/sbin/docker-runc └─9200 docker-containerd --config /var/run/docker/containerd/contai

# <span id="page-4-0"></span>**2.2 Install MSSQL**

#### **Quickstart: Run SQL Server container images with Docker**

Link: [https://docs.microsoft.com/en-us/sql/linux/quickstart-install-connect-docker?view=sql-server-](https://docs.microsoft.com/en-us/sql/linux/quickstart-install-connect-docker?view=sql-server-2017&pivots=cs1-bash)[2017&pivots=cs1-bash](https://docs.microsoft.com/en-us/sql/linux/quickstart-install-connect-docker?view=sql-server-2017&pivots=cs1-bash)

Pull and run the container image \$ *sudo docker pull mcr.microsoft.com/mssql/server:2017-latest*

#### To run the container image with Docker:

\$ *sudo docker run -e 'ACCEPT\_EULA=Y' -e 'SA\_PASSWORD=Jabra123' -p 1433:1433 --name sql1 -d mcr.microsoft.com/mssql/server:2017-latest* result similar to -> 5768c9cdca1502c366d6149ff30280a35a3a63d89587fc0a7d3d91da82828aba

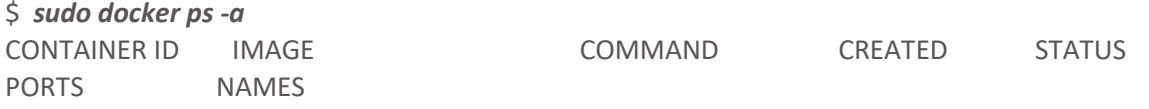

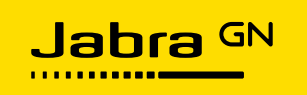

5768c9cdca15 mcr.microsoft.com/mssql/server:2017-latest "/opt/mssql/bin/sqls…" 44 seconds ago  $Up$  40 seconds 0.0.0.0:1433->1433/tcp  $sg11$ In case not up use \$ *sudo docker start* 5768c9cdca15

Optional check connection: *sudo docker exec -it sql1 "bash"* -> a # prompter available, ready for next command:

*/opt/mssql-tools/bin/sqlcmd -S localhost -U SA -P 'Jabra123'*

- a new prompt as '1>' displayed. exit with CTRL C

- no reason to create a testDB, so type **exit** twice.

**IP 172.25.1.23** is the docker machine interface (**ip addr** command returns the PC IP). User should replace it with his machine IP.

# \$ *sudo docker run -e MSSQLServerConnectionString="Server=172.25.1.23,1433;Initial Catalog=xpress;User ID=SA;Password=Jabra123;" -it gnaudio/jabra-xpressdatabaseconsoletool:v4.0.15121*

-> pulling from gnaudio/jabra-xpress

When the tool is up, select option **2** to create the database. When the operation is done and if no errors are printed, then you can continue.

>2 Working... Calling db.Database.Migrate(); Please wait... Done

# <span id="page-5-0"></span>**2.3 Create docker-compose.yml file**

Install docker-compose by launching below command in a terminal:

# \$ **sudo apt install docker-compose**

Install docker-compose by launching below command in a terminal: sudo apt install docker-compose

Create a **docker-compose.yml**

Note: Docker-compose.yml file should be aligned with the file posted it by Jabra at <https://hub.docker.com/r/gnaudio/jabra-xpress-frontend>

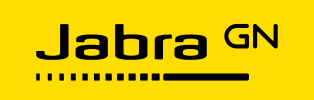

Create the file:

**\$ sudo vi /home/jabra/docker-compose.yml** and paste below content (without ---//---). Replace **172.25.1.23** with your IP (command **ip addr** provides the machine IP)**.**

------------------------------- // ---------------------------------- version: '3.4' services: mongodb: image: mongo:latest assets: image: gnaudio/jabra-xpress-assets:v4.0.15632 frontend: image: gnaudio/jabra-xpress-frontend:v4.0.15471 environment: - "ENDPOINT=http://172.25.1.23:85" ports: - "80:80" backend: image: gnaudio/jabra-xpress-api:v4.0.15121 environment: - "ConnectionStrings:XpressDatabaseSqlServer=Server=tcp:172.25.1.23,1433;Initial Catalog=xpress;User ID=SA;Password=Jabra123;" - "ConnectionStrings:MongoDb=mongodb://mongodb/raw" - "DefaultAnalyticsEndpoint=http://172.25.1.23:88/api/v1/Analytics" - "JDODownload=http://assets/" - "NetworkEndpoint=http://172.25.1.23:85/api/Xpress/Network/" - "SDK:fwURL\_base=http://172.25.1.23:82" - "SDK:fsURL\_base=http://172.25.1.23:82" ports: - "85:80" depends\_on: - mongodb - assets - sdkbackend

sdkbackend:

```
 image: gnaudio/jabra-xpress-sdkbackend:5.1.75
 environment:
```
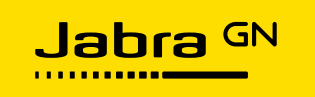

```
 - "Storage:SDKCopyUrl=http://172.25.1.23:82"
   ports:
   - "82:80"
  analytics:
   image: gnaudio/jabra-xpress-analytics:v4.0.11419
   environment:
   - "ConnectionStrings:MongodbServer=mongodb://mongodb/raw"
   ports:
   - "88:80"
   depends_on:
   - mongodb
  analytics-cron:
   image: gnaudio/jabra-xpress-analytics-cron:v4.0.15121
   environment:
   - "MONGODBCONNECTIONSTRING=mongodb://mongodb/raw"
   - "SQLCONNECTIONSTRING=Server=tcp:172.25.1.23,1433;Initial Catalog=xpress;User 
ID=SA;Password=Jabra123;"
   - "SDKFW_BASE=http://sdkbackend"
   - "SDKDC_BASE=http://sdkbackend"
   depends_on:
   - mongodb
   - sdkbackend
```
-----------------------------// -----------------------------------------

exit vi with **:wq!**

# <span id="page-7-0"></span>**3. Start Docker**

Launch below command into a terminal

**\$ sudo docker-compose up** - this command will start the processes.

-> Creating network "jabra\_default" with the default driver

Pulling frontend (gnaudio/jabra-xpress-frontend:v4.0.4342)...

v4.0.4342: Pulling from gnaudio/jabra-xpress-frontend

In case CTRL+C is used, the docker is stopped. Could be started with **sudo docker-compose start**

in browser load [http://172.25.1.23,](http://172.25.1.14/) register a new user and then login

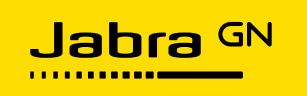

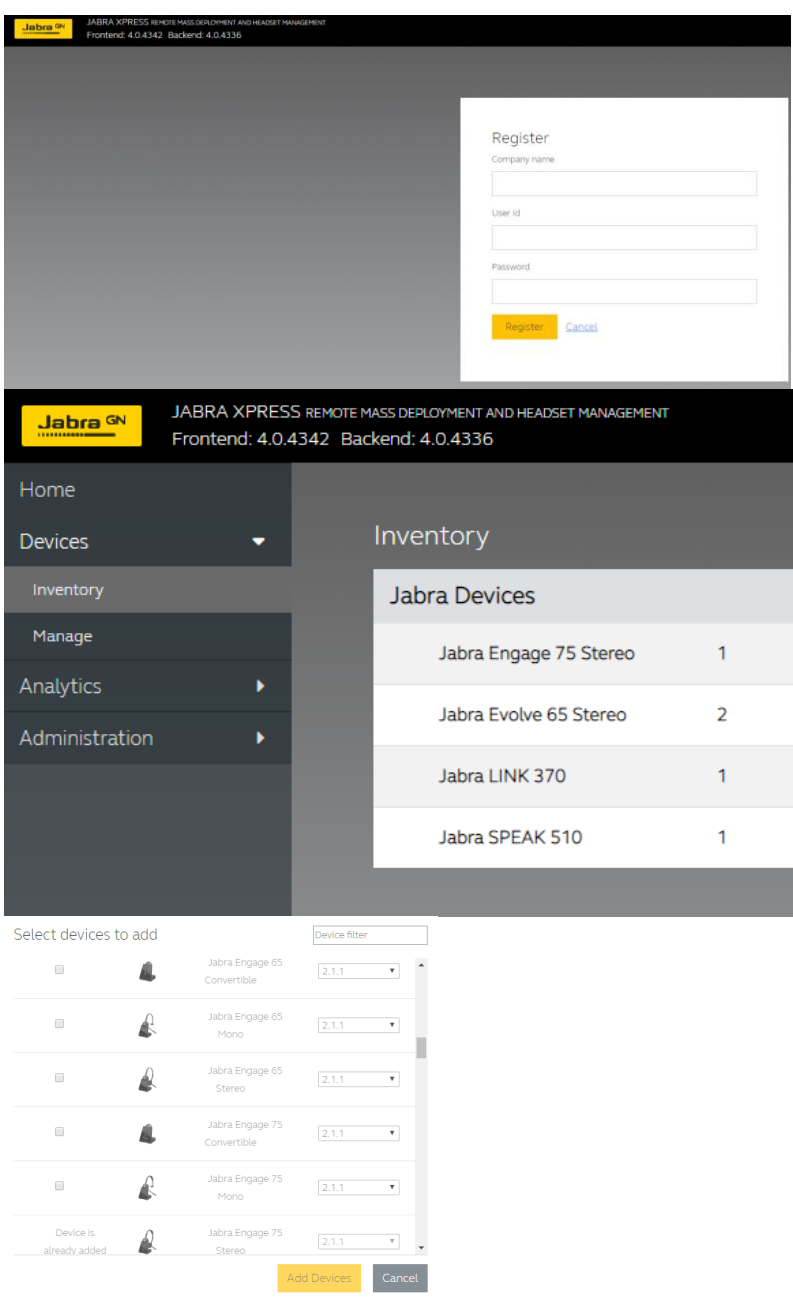

**Check running processes:**  Jabra@onprem:~\$ **sudo docker ps -a**

![](_page_9_Picture_0.jpeg)

![](_page_9_Picture_141.jpeg)

**Start a docker process:** 

In case a docker is not up, below command will start it: *sudo docker start 5768c9cdca15* where 5768c9cdca15 is the docker ID we need to start. **Normally the MSSQL docker should be started manually.**

# <span id="page-9-0"></span>**4. INFO**

![](_page_9_Picture_142.jpeg)

linux-thfq:/home/onprem # **docker system info**

**Containers: 9**

**Running: 8**

Paused: 0

![](_page_10_Picture_0.jpeg)

Stopped: 1 Images: 9 **Server Version: 18.09.6** Storage Driver: btrfs **Build Version: Btrfs v4.19.1 Library Version: 102 Kernel Version: 4.12.14-lp151.27-default Operating System: openSUSE Leap 15.1 OSType: linux Architecture: x86\_64 CPUs: 4 Total Memory: 7.482GiB**

# <span id="page-10-0"></span>**5. Docker-Compose Up Output**

jabra@whiteHP:~\$ **sudo docker-compose up** Creating network "jabra\_default" with the default driver Pulling mongodb (mongo:latest)... latest: Pulling from library/mongo f22ccc0b8772: Pull complete 3cf8fb62ba5f: Pull complete e80c964ece6a: Pull complete 329e632c35b3: Pull complete 3e1bd1325a3d: Pull complete 4aa6e3d64a4a: Pull complete 035bca87b778: Pull complete 874e4e43cb00: Pull complete 08cb97662b8b: Pull complete f623ce2ba1e1: Pull complete f100ac278196: Pull complete b16ea696739f: Pull complete Digest: sha256:d54fb51a493131117a8b85a2d46ed7d64a2cb79607fb3ce350d1722c0cafc812 Status: Downloaded newer image for mongo:latest Pulling assets (gnaudio/jabra-xpress-assets:v4.0.15632)... v4.0.15632: Pulling from gnaudio/jabra-xpress-assets 852e50cd189d: Pull complete a29b129f4109: Pull complete b3ddf1fa5595: Pull complete c5df295936d3: Pull complete 232bf38931fc: Pull complete d5000eb579b9: Pull complete Digest: sha256:22ec9ddadad48c948b1cb2fa44e691931b8afc7aba223f144e1406598aab87e2 Status: Downloaded newer image for gnaudio/jabra-xpress-assets:v4.0.15632

![](_page_11_Picture_0.jpeg)

Pulling frontend (gnaudio/jabra-xpress-frontend:v4.0.15471)... v4.0.15471: Pulling from gnaudio/jabra-xpress-frontend f2aa67a397c4: Pull complete 3c091c23e29d: Pull complete 4a99993b8636: Pull complete d922e80cccc8: Pull complete 7578a4bf5d9f: Pull complete 677c98b6c4e8: Pull complete Digest: sha256:488701d38fad3fcb16e5670ea7aafbc87a8eae101c7d10f987ffa9ad07bc0938 Status: Downloaded newer image for gnaudio/jabra-xpress-frontend:v4.0.15471 Pulling sdkbackend (gnaudio/jabra-xpress-sdkbackend:5.1.75)... 5.1.75: Pulling from gnaudio/jabra-xpress-sdkbackend bb79b6b2107f: Pull complete 97805e17b1a2: Pull complete b76800c2f59e: Pull complete 70eaf40cbbac: Pull complete 7ed8558c7d5d: Pull complete 80c73fac07e8: Pull complete 03ae36c1395e: Pull complete 903d1a301187: Pull complete Digest: sha256:e46ab5f1cf0d6b6d436c59076b3df06158eb64425a1aa118b0d455950af038e9 Status: Downloaded newer image for gnaudio/jabra-xpress-sdkbackend:5.1.75 Pulling backend (gnaudio/jabra-xpress-api:v4.0.15121)... v4.0.15121: Pulling from gnaudio/jabra-xpress-api 171857c49d0f: Already exists 419640447d26: Already exists 61e52f862619: Already exists 46c0e7a9f394: Already exists d29a4c703ace: Already exists 77fae72da4a6: Already exists da1fcc2bd21a: Already exists b500667c3c57: Already exists 0e70fe3b4227: Pull complete Digest: sha256:0ac8e7f9e6680562610183ee1982fc72e3211a2a4390f21be577d5c4c666c4e5 Status: Downloaded newer image for gnaudio/jabra-xpress-api:v4.0.15121 Pulling analytics (gnaudio/jabra-xpress-analytics:v4.0.11419)... v4.0.11419: Pulling from gnaudio/jabra-xpress-analytics 5d9821c94847: Pull complete a610eae58dfc: Pull complete a40e0eb9f140: Pull complete 6135796bbd7a: Pull complete dfcda5543ce6: Pull complete 799d5545e923: Pull complete 1e60f72e5148: Pull complete

![](_page_12_Picture_0.jpeg)

d540998822c6: Pull complete 9909a68b77b1: Pull complete Digest: sha256:9ed62efd2d3ae718c1e1df6cd9190cc10c74ceb5599d5bed9386e865b99fec22 Status: Downloaded newer image for gnaudio/jabra-xpress-analytics:v4.0.11419 Pulling analytics-cron (gnaudio/jabra-xpress-analytics-cron:v4.0.15121)... v4.0.15121: Pulling from gnaudio/jabra-xpress-analytics-cron 171857c49d0f: Already exists 419640447d26: Already exists 61e52f862619: Already exists 46c0e7a9f394: Already exists d29a4c703ace: Already exists 77fae72da4a6: Already exists da1fcc2bd21a: Already exists b500667c3c57: Already exists c9981f31a7e4: Pull complete fa2692a78483: Pull complete 2ec149c07906: Pull complete 0dcf2c8dbbf7: Pull complete 3ffd36554c8f: Pull complete 1e6b5caff81f: Pull complete 0371a1cac6fd: Pull complete 5b3599d5d3bf: Pull complete 7410f44b8be1: Pull complete Digest: sha256:f130559292a0ab52a0dd93e2b229b8fa30c1607edb5d6923dc1892135e11f2b1 Status: Downloaded newer image for gnaudio/jabra-xpress-analytics-cron:v4.0.15121 Creating jabra frontend 1 ... done Creating jabra\_mongodb\_1 ... done Creating jabra\_sdkbackend\_1 ... done Creating jabra assets 1 ... done Creating jabra analytics-cron 1... done Creating jabra analytics 1 ... done Creating jabra backend 1 ... done Attaching to jabra assets 1, jabra sdkbackend 1, jabra frontend 1, jabra mongodb 1, jabra analyticscron\_1, jabra\_analytics\_1, jabra\_backend\_1 analytics-cron\_1 | Starting run.sh... Version 06-07-2018 12:42 analytics-cron 1 | /app/appsettings.json before: analytics-cron\_1 | /run.sh: line 1: #!/bin/sh: No such file or directory analytics-cron 1 | { analytics-cron\_1 | "MongoDbConnectionString": "mongodb://localhost", analytics-cron 1 | "MongoDbCatalog": "raw", // Initial DB catalog the cron shouold connect to analytics-cron  $1 \mid$  "KeepDocumentsDays": 30, // Set TTL in days. Defaults to the minimum value of 30 analytics-cron 1 | "KeepDocumentsMonth": 1 // Legacy variable, not used anymore. Kept for support of onprem instances. analytics-cron  $1$  |  $\frac{1}{2}$  / app/appsettings.json after:

![](_page_13_Picture_0.jpeg)

analytics-cron 1 | { analytics-cron\_1 | "MongoDbConnectionString": "mongodb://mongodb/raw", analytics-cron  $1$  | "MongoDbCatalog": "raw", // Initial DB catalog the cron shouold connect to analytics-cron 1 | "KeepDocumentsDays": 30, // Set TTL in days. Defaults to the minimum value of 30 analytics-cron 1 | "KeepDocumentsMonth": 1 // Legacy variable, not used anymore. Kept for support of onprem instances. analytics-cron  $1$  | }Starting nginx analytics-cron 1 | Starting cron assets\_1 | /docker-entrypoint.sh: /docker-entrypoint.d/ is not empty, will attempt to perform configuration assets 1 | /docker-entrypoint.sh: Looking for shell scripts in /docker-entrypoint.d/ assets 1 | /docker-entrypoint.sh: Launching /docker-entrypoint.d/10-listen-on-ipv6-by-default.sh assets 1 | 10-listen-on-ipv6-by-default.sh: Getting the checksum of /etc/nginx/conf.d/default.conf assets 1 | 10-listen-on-ipv6-by-default.sh: Enabled listen on IPv6 in /etc/nginx/conf.d/default.conf assets 1 | /docker-entrypoint.sh: Launching /docker-entrypoint.d/20-envsubst-on-templates.sh assets 1 | /docker-entrypoint.sh: Configuration complete; ready for start up frontend 1 | Running run.sh... frontend 1 | Filename: frontend\_1 | /usr/share/nginx/html/main.1363e5d26bf683f3a3a5.js mongodb\_1 | {"t":{"\$date":"2020-11-27T17:51:00.690+00:00"},"s":"l", "c":"CONTROL", "id":23285, "ctx":"main","msg":"Automatically disabling TLS 1.0, to force-enable TLS 1.0 specify --sslDisabledProtocols 'none'"} mongodb\_1 | {"t":{"\$date":"2020-11-27T17:51:00.731+00:00"},"s":"W", "c":"ASIO", "id":22601, "ctx":"main","msg":"No TransportLayer configured during NetworkInterface startup"} mongodb 1 | {"t":{"\$date":"2020-11-27T17:51:00.731+00:00"},"s":"I", "c":"NETWORK", "id":4648601, "ctx":"main","msg":"Implicit TCP FastOpen unavailable. If TCP FastOpen is required, set tcpFastOpenServer, tcpFastOpenClient, and tcpFastOpenQueueSize."} mongodb 1 | {"t":{"\$date":"2020-11-27T17:51:00.735+00:00"},"s":"I", "c":"STORAGE", "id":4615611, "ctx":"initandlisten","msg":"MongoDB starting","attr":{"pid":1,"port":27017,"dbPath":"/data/db","architecture":"64-bit","host":"32916ef1fad0"}} mongodb 1 | {"t":{"\$date":"2020-11-27T17:51:00.736+00:00"},"s":"I", "c":"CONTROL", "id":23403, "ctx":"initandlisten","msg":"Build Info","attr":{"buildInfo":{"version":"4.4.2","gitVersion":"15e73dc5738d2278b688f8929aee605fe4279b0e"," openSSLVersion":"OpenSSL 1.1.1 11 Sep 2018","modules":[],"allocator":"tcmalloc","environment":{"distmod":"ubuntu1804","distarch":"x86\_64","t arget arch":"x86 64"}}}} mongodb 1 | {"t":{"\$date":"2020-11-27T17:51:00.736+00:00"},"s":"I", "c":"CONTROL", "id":51765, "ctx":"initandlisten","msg":"Operating System","attr":{"os":{"name":"Ubuntu","version":"18.04"}}} mongodb 1 | {"t":{"\$date":"2020-11-27T17:51:00.736+00:00"},"s":"I", "c":"CONTROL", "id":21951, "ctx":"initandlisten","msg":"Options set by command line","attr":{"options":{"net":{"bindIp":"\*"}}}} mongodb 1 | {"t":{"\$date":"2020-11-27T17:51:00.754+00:00"},"s":"I", "c":"STORAGE", "id":22297, "ctx":"initandlisten","msg":"Using the XFS filesystem is strongly recommended with the WiredTiger storage engine. See http://dochub.mongodb.org/core/prodnotes-filesystem","tags":["startupWarnings"]}

![](_page_14_Picture_0.jpeg)

mongodb 1 | {"t":{"\$date":"2020-11-27T17:51:00.754+00:00"},"s":"I", "c":"STORAGE", "id":22315, "ctx":"initandlisten","msg":"Opening

WiredTiger","attr":{"config":"create,cache\_size=1386M,session\_max=33000,eviction=(threads\_min=4,thre ads\_max=4),config\_base=false,statistics=(fast),log=(enabled=true,archive=true,path=journal,compressor=s nappy),file\_manager=(close\_idle\_time=100000,close\_scan\_interval=10,close\_handle\_minimum=250),statis tics\_log=(wait=0),verbose=[recovery\_progress,checkpoint\_progress,compact\_progress],"}}

mongodb 1 | {"t":{"\$date":"2020-11-27T17:51:03.315+00:00"},"s":"I", "c":"STORAGE", "id":22430, "ctx":"initandlisten","msg":"WiredTiger

message","attr":{"message":"[1606499463:315432][1:0x7fe22cc5bac0], txn-recover: [WT\_VERB\_RECOVERY | WT\_VERB\_RECOVERY\_PROGRESS] Set global recovery timestamp: (0, 0)"}}

mongodb\_1 | {"t":{"\$date":"2020-11-27T17:51:03.315+00:00"},"s":"I", "c":"STORAGE", "id":22430, "ctx":"initandlisten","msg":"WiredTiger

message","attr":{"message":"[1606499463:315705][1:0x7fe22cc5bac0], txn-recover: [WT\_VERB\_RECOVERY | WT\_VERB\_RECOVERY\_PROGRESS] Set global oldest timestamp: (0, 0)"}}

mongodb\_1 | {"t":{"\$date":"2020-11-27T17:51:03.329+00:00"},"s":"I", "c":"STORAGE", "id":4795906, "ctx":"initandlisten","msg":"WiredTiger opened","attr":{"durationMillis":2575}}

mongodb\_1 | {"t":{"\$date":"2020-11-27T17:51:03.329+00:00"},"s":"I", "c":"RECOVERY", "id":23987, "ctx":"initandlisten","msg":"WiredTiger

recoveryTimestamp","attr":{"recoveryTimestamp":{"\$timestamp":{"t":0,"i":0}}}}

mongodb\_1 | {"t":{"\$date":"2020-11-27T17:51:03.362+00:00"},"s":"I", "c":"STORAGE", "id":4366408, "ctx":"initandlisten","msg":"No table logging settings modifications are required for existing WiredTiger tables","attr":{"loggingEnabled":true}}

mongodb 1 | {"t":{"\$date":"2020-11-27T17:51:03.370+00:00"},"s":"I", "c":"STORAGE", "id":22262, "ctx":"initandlisten","msg":"Timestamp monitor starting"}

mongodb 1 | {"t":{"\$date":"2020-11-27T17:51:03.377+00:00"},"s":"W", "c":"CONTROL", "id":22120, "ctx":"initandlisten","msg":"Access control is not enabled for the database. Read and write access to data and configuration is unrestricted","tags":["startupWarnings"]}

mongodb 1 | {"t":{"\$date":"2020-11-27T17:51:03.398+00:00"},"s":"I", "c":"STORAGE", "id":20320, "ctx":"initandlisten","msg":"createCollection","attr":{"namespace":"admin.system.version","uuidDispositio n":"provided","uuid":{"uuid":{"\$uuid":"62b24dd3-ef46-4125-8045-

6793e6603d5c"}},"options":{"uuid":{"\$uuid":"62b24dd3-ef46-4125-8045-6793e6603d5c"}}}}

mongodb 1 | {"t":{"\$date":"2020-11-27T17:51:03.431+00:00"},"s":"I", "c":"INDEX", "id":20345, "ctx":"initandlisten","msg":"Index build: done

building","attr":{"buildUUID":null,"namespace":"admin.system.version","index":"\_id\_","commitTimestamp ":{"\$timestamp":{"t":0,"i":0}}}}

mongodb 1 | {"t":{"\$date":"2020-11-27T17:51:03.440+00:00"},"s":"I", "c":"COMMAND", "id":20459, "ctx":"initandlisten","msg":"Setting featureCompatibilityVersion","attr":{"newVersion":"4.4"}}

mongodb 1 | {"t":{"\$date":"2020-11-27T17:51:03.448+00:00"},"s":"I", "c":"STORAGE", "id":20536, "ctx":"initandlisten","msg":"Flow Control is enabled on this deployment"}

mongodb 1 | {"t":{"\$date":"2020-11-27T17:51:03.458+00:00"},"s":"I", "c":"STORAGE", "id":20320, "ctx":"initandlisten","msg":"createCollection","attr":{"namespace":"local.startup\_log","uuidDisposition":"g enerated","uuid":{"uuid":{"\$uuid":"88e86896-570f-4257-bc06-

5e895f2e50d5"}},"options":{"capped":true,"size":10485760}}}

![](_page_15_Picture_0.jpeg)

mongodb 1 | {"t":{"\$date":"2020-11-27T17:51:03.497+00:00"},"s":"I", "c":"INDEX", "id":20345, "ctx":"initandlisten","msg":"Index build: done

building","attr":{"buildUUID":null,"namespace":"local.startup\_log","index":"\_id\_","commitTimestamp":{"\$t imestamp":{"t":0,"i":0}}}}

mongodb 1 | {"t":{"\$date":"2020-11-27T17:51:03.498+00:00"},"s":"I", "c":"FTDC", "id":20625, "ctx":"initandlisten","msg":"Initializing full-time diagnostic data

capture","attr":{"dataDirectory":"/data/db/diagnostic.data"}}

mongodb 1 | {"t":{"\$date":"2020-11-27T17:51:03.525+00:00"},"s":"I", "c":"NETWORK", "id":23015, "ctx":"listener","msg":"Listening on","attr":{"address":"/tmp/mongodb-27017.sock"}}

mongodb\_1 | {"t":{"\$date":"2020-11-27T17:51:03.525+00:00"},"s":"l", "c":"NETWORK", "id":23015, "ctx":"listener","msg":"Listening on","attr":{"address":"0.0.0.0"}}

mongodb\_1 | {"t":{"\$date":"2020-11-27T17:51:03.525+00:00"},"s":"l", "c":"NETWORK", "id":23016, "ctx":"listener","msg":"Waiting for connections","attr":{"port":27017,"ssl":"off"}}

mongodb 1 | {"t":{"\$date":"2020-11-27T17:51:03.574+00:00"},"s":"I", "c":"STORAGE", "id":20320, "ctx":"LogicalSessionCacheRefresh","msg":"createCollection","attr":{"namespace":"config.system.sessions" ,"uuidDisposition":"generated","uuid":{"uuid":{"\$uuid":"8e366da3-aad1-490d-b9ed-

13081d886cca"}},"options":{}}}

mongodb\_1 | {"t":{"\$date":"2020-11-27T17:51:03.575+00:00"},"s":"I", "c":"CONTROL", "id":20712, "ctx":"LogicalSessionCacheReap","msg":"Sessions collection is not set up; waiting until next sessions reap interval","attr":{"error":"NamespaceNotFound: config.system.sessions does not exist"}}

mongodb 1 | {"t":{"\$date":"2020-11-27T17:51:03.613+00:00"},"s":"I", "c":"INDEX", "id":20345, "ctx":"LogicalSessionCacheRefresh","msg":"Index build: done

building","attr":{"buildUUID":null,"namespace":"config.system.sessions","index":"\_id\_","commitTimestam p":{"\$timestamp":{"t":0,"i":0}}}}

mongodb 1 | {"t":{"\$date":"2020-11-27T17:51:03.614+00:00"},"s":"I", "c":"INDEX", "id":20345, "ctx":"LogicalSessionCacheRefresh","msg":"Index build: done

building","attr":{"buildUUID":null,"namespace":"config.system.sessions","index":"lsidTTLIndex","commitTi mestamp":{"\$timestamp":{"t":0,"i":0}}}}

sdkbackend 1 | warn: Microsoft.AspNetCore.DataProtection.Repositories.FileSystemXmlRepository[60] sdkbackend 1 | Storing keys in a directory '/root/.aspnet/DataProtection-Keys' that may not be

persisted outside of the container. Protected data will be unavailable when container is destroyed. sdkbackend 1 | warn: Microsoft.AspNetCore.DataProtection.KeyManagement.XmlKeyManager[35]

sdkbackend 1 | No XML encryptor configured. Key {aa27900c-252c-4248-b06f-abb963469c2d} may be persisted to storage in unencrypted form.

sdkbackend 1 | Hosting environment: Production

- sdkbackend 1 | Content root path: /app
- sdkbackend 1 | Now listening on: http://[::]:80
- sdkbackend 1 | Application started. Press Ctrl+C to shut down.

![](_page_16_Picture_0.jpeg)

# <span id="page-16-0"></span>**Appendix**

### <span id="page-16-1"></span>**Revision History:**

*Maintenance interval: \_ \_ \_ \_ \_ (Half-yearly / Yearly / Bi-yearly).*

![](_page_16_Picture_62.jpeg)

This document is the property of GN Audio A/S and is to be treated as confidential by the party whom it has been submitted by GN Audio A/S and it is not to be disclosed to any third party without specific prior written permission of GN Audio A/S. © 2018 GN Audio A/S. All rights reserved